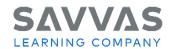

Florida High School Social Studies
US History Interactive, World History Interactive, Magruder's
American Government Interactive, Economics Interactive
Digital Path—Topic and Lesson Resources

## **Digital Path—Topic and Lesson Resources**

Not sure how to access the topic resources for Savvas High School Social Studies programs?

Follow the path to learn how!

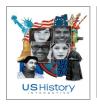

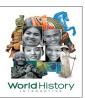

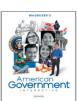

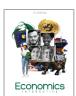

## **Navigate Topic-Level Resources Click to Discover** Explore Topic-Level Resources. From the Table of Contents, click a topic to explore the following: realize. Home Browse Classes My Library Teacher Resources US History Interactive Click Teacher Resources to locate support. Teacher Resources **Topic Introduction/Opener** My Story Video The Essential Question Overview Activity Q A D SHIP Magruder's American Gov. Interactive, US History Interactive and World History Interactive only: Connections to Today Listenwise Primary Source and Reading Guide Assign E realize. Home Browse Classes My Librar □ eTest ≯ Tools From a topic, click the Quest or Quest Inquiry: Project Based Learning, or Document-Based Question, or Civic Discussion or Civic Action **Project** option (the Quest type varies by topic/program). Assign : Click the **Teacher Resources** drop-down menu to locate support. Assign |

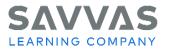

Florida High School Social Studies
US History Interactive, World History Interactive, Magruder's
American Government Interactive, Economics Interactive
Digital Path—Topic and Lesson Resources

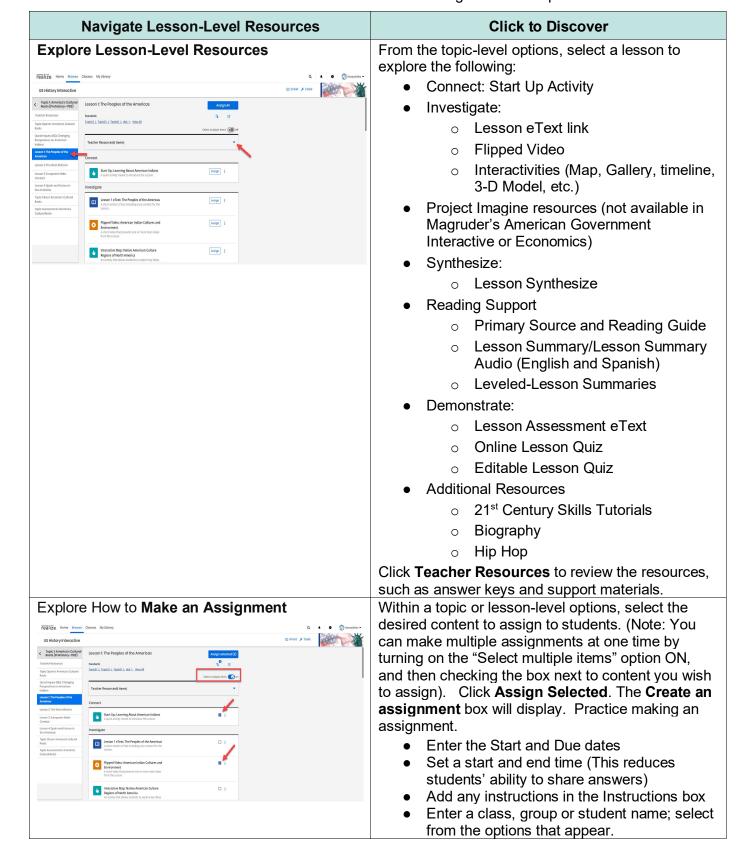

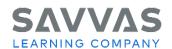

Florida High School Social Studies
US History Interactive, World History Interactive, Magruder's
American Government Interactive, Economics Interactive
Digital Path—Topic and Lesson Resources

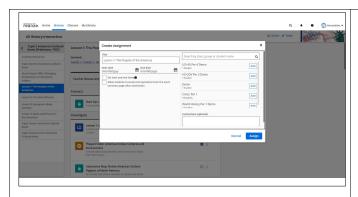

 Click Cancel (if you are just practicing) or click Assign to assign content to your students.

## Explore How to Create a Playlist

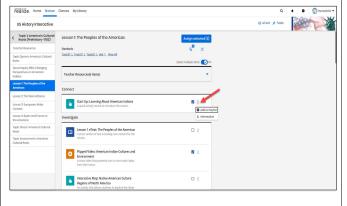

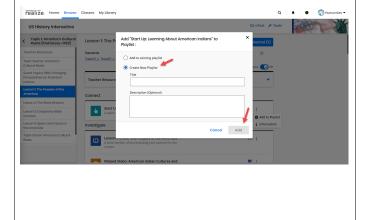

From the topic or lesson-level options, check the boxes next to the desired content you wish to include in a playlist. Click Add to Playlist. Then in the **Add to Playlist box**, click **Create New Playlist**. Type a title and description, then click Create Playlist.

Playlists can contain a unique combination of content that can be assigned at any time to your students. It's a great way to organize what you want to include as part of your classroom. It can also be used to organize differentiation support for a particular group of students.